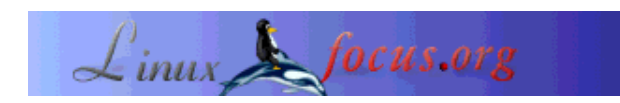

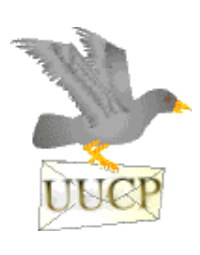

*Abstract*:

by Guido Socher (homepage)

*About the author:*

Guido really likes UUCP e-mail because it is a solution that integrates perfectly with a Linux computer.

In the windows world incomming mails are received via POP3 or IMAP and outgoing mails are sent directly via SMTP. This split setup can cause all kind of headaches especially if you are using different ISPs all the time.

UUCP is an old protocol but it is really a clever solution to send and receive e-mail. On top of that uucpssh.org offers some really flexible forwarding features.

**\_\_\_\_\_\_\_\_\_\_\_\_\_\_\_\_\_ \_\_\_\_\_\_\_\_\_\_\_\_\_\_\_\_\_ \_\_\_\_\_\_\_\_\_\_\_\_\_\_\_\_\_**

# **Introduction**

uucpssh.org offers a really good e-mail solution for Linux users. It combines UUCP e-mail transport with the security of SSH and offers on top of that some flexible forwarding options.

UUCP is very old protocol and was originally used to copy any type of files between Unix systems. Thus the name: "Unix to Unix Copy". These early computer systems were not permanently connected via a network. Instead dialup modem connections where used to exchange data in regular time intervals. UUCP is ideal to transport things that have a "batch job" characteristic such as e-mail or news.

Today UUCP is no longer used for general file tranport. It is however still very good for e-mail, especially if you are frequently on the move. When you are connected to a wireless Lan at the air port you can send and receive mails in exactly the same way as from your network at home. You don't have to change a single configuration parameter.

# **The technical part**

Now lets see how you configure e-mail over uucp trough an SSH tunnel.

# **uucpssh.org: UUCP e-mail for Linux fans**

For those who are now wondering how to configure this under XP or 98 or ... You need Linux. It is a solution specifically for Linux or Unix systems in general.

An e-mail system in general consists of MUAs (mail user agents), the program where you type in the mail and read it, and MTAs (mail transport agents) also known as mail-servers. Examples of MUAs are mutt, Kmail, Thunderbird, etc... MTAs transport the mail from one computer to the other. Since UUCP/SSH are a transport protocols it is clear that we use UUCP/SSH in this solution to interconnect the MTAs.

In other words we will configure a local mail server on our Linux computer to use UUCP instead of SMTP for both incomming and outgoing e-mail.

UUCP is the transport and hides the fact from the MTA that we are not always connected to the internet. It takes care of the transporting of mails as a batch.

Finally SSH is the protocol we use to encapsulate UUCP and connect to uucpssh.org.

To use uucpssh.org UUCP e-mail you need to own a complete domain because the routing is done on a per domain name basis. The local MTA on your Linux machine will then sort the mail for the different users.

Since uucpssh.org sorts the mails only on a per domain basis you have full flexibility when it comes to the user part (the stuff before the "@" sign). You can create as many aliases and users as you like.

## **What's a MX domain?**

A domain name is something like linuxfocus.org, that's probably clear to most people. To have a domain you need a DNS server. The internet works at the protocol level not with names but with numbers, IP addresses. A DNS server translates a name into an IP address and then this number is used to establish the connection between to hosts (e.g web servers or mail servers).

If you want to have to physically differnt hosts for web pages and ftp then you have to give them different names. E.g linuxfocus.org and ftp.linuxfocus.org.

This is however not the case e-mail because there is a special DNS entry for mail called MX (Mail Exchanger). You can have your webpages at one host (linuxfocus.org) and you can have you e-mail at uucpssh.org and reach it also via linuxfocus.org (or something@linuxfocus.org).

In other words when you move to uucpssh.org then you move only the MX domain.

# **Setting it up, MTA part**

We will start with the configuration of the MTA. In this article we discuss exim, postfix and sendmail. Any of them is good for UUCP.

### **Exim 3**

Add this to the main section (at the top) of the exim.conf file:

```
trusted_users = uucp
primary_hostname = your.own.mail.domain
local domains = your.own.mail.domain
```
In the transport section add:

```
# Transport for uucp
uucp:
   driver = pipe
   user = nobody
  command = "/usr/bin/uux -r - {\theta}[host]!rmail {\theta}[pipe_addresses]"
   return_fail_output = true
```
At the beginning (!) of the router section add:

```
# Router for uucp (which domains are uucp domains):
# This must come before lookuphost!
uucphost:
  transport = uucp
  driver = domainlist
   route_list = * uucpssh byname
```
Test the configuration with the command exim -bV and then restart exim. (/etc/init.d/exim restart)

#### **Exim 4**

Add to the exim.conf the following entries:

```
trusted_users = uucp
primary_hostname = your.own.mail.domain
domainlist local_domains = your.own.mail.domain
domainlist relay_to_domains =
hostlist relay_from_hosts = 127.0.0.1
```
In the transport section add:

```
# Transport for uucp
uucp:
   driver = pipe
   user = uucp
  command = "/usr/bin/uux -r - \frac{1}{2}[host]!rmail \frac{1}{2}[pipe_addresses]"
   path = /usr/local/bin:/usr/bin:/bin
   return_fail_output
```
At the beginning of the router section add:

```
# Router for uucp (which domains are uucp domains):
# This must come at the beginning of the router section
uucphost:
   transport = uucp
  driver = manualroute
  domains = ! +local_domains
  route list = * uucpssh byname
```
Test the configuration with the command exim -bV and then restart exim. (/etc/init.d/exim restart)

#### **Sendmail**

Sendmail uses a m4 pre-processor based configuration system. The m4 configuration system might not be included in the same package as sendmail it self. Check the CDs of your distribution your might need to install a package called something like "sendmail-cf".

Create a new sendmail-uucp.mc file in the cf directory for sendmail (probably /usr/lib/sendmail-cf/cf):

```
#divert(-1)
# 'This is config sends outgoing mail via uucp
#
# to generate a sendmail.cf out of this .mc file
# use the sendmail sources
# and run m4 thisfile.mc > sendmail.cf.'
divert(0)
include('../m4/cf.m4')
VERSIONID('UUCP, without DNS')
undefine('BITNET_RELAY')
undefine('DECNET_RELAY')
undefine('UUCP_RELAY')
OSTYPE('linux')
MASOUERADE AS(your.own.mail.domain)
MASQUERADE_DOMAIN(localdomain)
MASQUERADE_DOMAIN(localhost)
# ' needed if you use an internal domain that does not exist: '
FEATURE('masquerade_envelope')
FEATURE(always_add_domain)
# ' read allowed domains from cw file: '
FEATURE(use cw file)
FEATURE(local_procmail)
# 'important for uucp:'
FEATURE(accept_unresolvable_domains)dnl
# 'the /etc/passwd entry: mail:*:8:12:mail:/var/spool/mail:'
define('confDEF_USER_ID',''8:12'')
define('confSAFE_OUEUE','True')
define('confDELIVERY_MODE','background')dnl
# 'replace mfic by the UUCP system name of your ISP:'
define('SMART_HOST',uucp-uudom:uucpssh)dnl
define('confSERVICE_SWITCH_FILE',/etc/service.switch)dnl
define('confHOSTS_FILE',/etc/hosts)dnl
define('UUCP_MAILER_MAX',1024000)dnl
MAILER(procmail)dnl
MAILER(local)dnl
MAILER(smtp)dnl
MAILER(uucp)dnl
```
Compile it with the command:

m4 sendmail-uucp.mc > sendmail.cf

Copy the sendmail.cf file to /etc and restart sendmail with

/etc/init.d/sendmail restart

In the /etc/service.switch file you should use:

hosts files aliases files

#### **Postfix**

See also Postfix FAQ (http://www.postfix.org/faq.html#uucp-tcp) on using UUCP as the default transport. In the /etc/postfix/main.cf add:

relayhost=uucpssh default\_transport=uucp

and in /etc/postfix/master.cf you should have the following entry:

```
uucp unix - n n - - pipe
   flags=F user=uucp argv=uux -r -n -z -a$sender - $nexthop!rmail ($recipient)
```
### **Setting it up, UUCP part**

The uucp software is available from http://www.airs.com/ian/uucp.html however check the CDs of your linux distribution first. All major distributions have packages for it. If you stil want to install from the source then watch out. UUCP (at least until version 1.07) uses some rather strange path naming conventions. It installs e.g executables to /usr/lib/uucp. All packages from the distributions have fixed those problems. Having said that: gentoo linux installs in version 1.06 the files to the right directories (/usr/bin, /usr/sbin, /etc/uucp) but the compiled in path is still wrong in a few cases.

I will further down describe a few tips how to debug problems with the uucp installation.

For the configuration of uucp you should have in the directory /etc/uucp/ at least the following files:

- config -- general configuration file (if all path are correctly comiled into uucp then this file can be empty)
- call -- "a password file" for uucp login to uucpssh.org
- port -- config file for the type of connection to use
- sys -- defines all uucp systems that your system knows of

In the uucp world every installation of uucp should have a name. This name is checked when two uucp systems handshake at the beginning of their communication. uucpssh.org is called uucpssh (all lower case) and your system name is what you define when you create an account at uucpssh.org. In the example below it will be mailtux.

Edit file /etc/uucp/sys and add at the end:

```
system uucpssh
myname mailtux
time any
```
address main.uucpssh.org port SSH protocol t remote-send / remote-receive ~ chat ""

Edit file /etc/uucp/port and add at the end:

```
port SSH
type pipe
command /usr/bin/ssh -C -x -o batchmode=yes uucp@main.uucpssh.org
```
Edit file /etc/uucp/call and add:

uucpssh mailtux your-random-string-get-it-from-uucpssh.org-admin-page

Now check your configuration by running the command "uuchk". Correct any syntax errors if needed.

To forward mails to uucpssh.org we will use ssh as user uucp. Make sure there is a user defined in /etc/passwd with the name uucp and that it has a valid home directory.

Check also that uucico has the s-bit set and belongs to the user uucp. The program, when executed by any user must always run as if it was executed by the user uucp. The same is valid for uux:

-r-sr-sr-x 1 uucp uucp 225008 Mar 7 2002 /usr/sbin/uucico uucp 93920 Mar 7 2002 /usr/bin/uux

### **Setting it up, SSH part**

We must now generate a DSA key for ssh and upload it to the uucpssh.org admin page. How to do this is also described on the admin page. I just repeat it here.

```
- Become uucp user (su - uucp)
- Execute ssh-keygen -t dsa
- Do not give any password.
- upload the content of ~uucp/.ssh/id_dsa.pub to your uucpssh.org admin page
```
### **Testing**

Send a mail to somebody outside of your host and check that it is queued via uucp with the command

uustat -a

The mail should have ended up in the /var/spool/uucp/uucpssh/C./ and /var/spool/uucp/uucpssh/D./ directories. Run

uulog -40

to see what happened. Check the log files in /var/log for your mailer and /var/log/uucp for uucp. Those files can give you some clues if things don't work. If the above did not work then the fault is somewhere in the configuration of your MTA (mail server).

If above test was OK then test the SSH connection. Login as user uucp (su - uucp as root) and run.

ssh uucp@main.uucpssh.org -v

Accept the server's RSA key and you should see a uucp prompt (something like "Shere...").

Finally we test the sending out of our queued uucp mail with the command:

/usr/sbin/uucico -x 11 -S uucpssh

The -x11 adds the maximum amount of debug information. If anything goes wrong then you should find clues in /var/log/uucp/Debug.

To test incomming mails send a mail from outside to yourUserId@your.own.mail.domain and then fetch the mails from uucpssh.org with the command:

/usr/sbin/uucico -x 11 -S uucpssh

Again check /var/log/uucp/Debug for problems. Incomming mails are first queued in /var/spool/uucp/uucpssh/X./ and then automatically send to your MTA via the command /usr/sbin/uuxqt and /usr/bin/rmail. gentoo linux had here a bug: It was looking for uuxqt under /usr/lib/uucp/ and was expecting the configuration files in /usr/conf/uucp. I fixed those gentoo specific faults by creating some softlinks.

Check the log of your MTA and you should see that the mail was received and delivered to you.

#### **Daily use**

Once installed correctly there is not much to do. You just run

```
/usr/sbin/uucico -S uucpssh
uulog -5
```
to exchange mail with the Internet. I prefer to have total control over that and I run it manually via a script but you can also add

/usr/sbin/uucico -S uucpssh

to /etc/ppp/ip-up and it will be executed every time you connect to the Internet.

### **Links**

- http://uucpssh.org
- http://www.xname.org/, free DNS hosting

Enjoy UUCP mail!

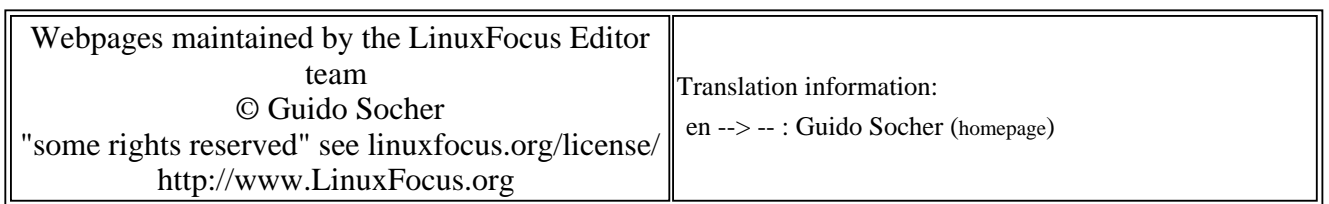

2005-01-14, generated by lfparser\_pdf version 2.51